# Acer 投影機

# X1161/X1161A/X110/H110/X1161N/ X1261 系列 使用手冊

© 2009 版權屬 Acer 公司。 [保留所有權](http://www.pdfxviewer.com/)利。

Acer 投影機 X1161/X1161A/X110/H110/X1161N/X1261 系列使用手冊 初版日期:2009 年 10 月

定期性的更改資料,將會同時放入本出版品。且會在本手冊發行新版本時予以付梓印刷。本公司將 不另行通知。

將下列預留的空白位置,登錄上機型、序號、購買日期及購買處。序號及機型可以在外盒上找到。 所有與您電腦元件有關的相關資料,均應包括序號、機型及購買日期。

本公司依著作權法,享有及保留一切著作之專屬權力,未經本公司書面同意,不得就本手冊增刪、 改編、翻印、改造或仿製之行為。

Acer 投影機 X1161/X1161A/X110/H110/X1161N/X1261 系列

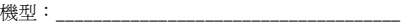

序號: \_\_\_\_\_\_\_\_\_\_\_\_\_\_\_\_\_\_\_\_\_\_\_\_\_\_\_\_\_\_\_\_\_\_\_\_

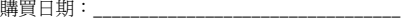

購買處:\_\_\_\_\_\_\_\_\_\_\_\_\_\_\_\_\_\_\_\_\_\_\_\_\_\_\_\_\_\_\_\_\_\_\_

Acer 及 Acer 標誌是 Acer 公司的註冊商標。手冊內所提及的其他公司產品名稱或商標僅供參考之 用,且各屬其公司所有。

## <span id="page-2-0"></span>[安](http://www.pdfxviewer.com/)全使用資訊

請詳閱本手冊。請妥善保存本手冊,以利日後參考之用。請遵循產品上所標示的所有 警告事項及使用說明。

#### 清潔本產品前,請先關機

進行清潔工作前,務必先將電源插頭自插座中拔出。切勿使用液體清潔劑或噴霧式清 潔劑。請使用濕布進行清潔工作。

#### 使用插頭作為斷電裝置時請小心

外接式電源供應器連接及脫離電源時,請遵循下列事項:

- 連接電源線至 AC 電源插座前,先安裝電源供應器。
- 脫離投影機的電源供應器前,請先拔下電源線。
- 若系統使用多重電源,請將所有電源線自電源插座中拔出,確保電源已完全脫 離。

### 電源取用的方便性

請確定電源線所插入的電源插座可方便取用,且盡可能靠近操作人員所在之處。若需 切斷設備的電源,請務必將電源線自電源插座中拔下。

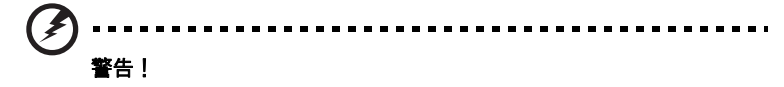

- 請勿於水源附近使用本產品。
- 請勿將本產品放置於不平穩的推車、腳架或桌面上。若使本產品摔落地面,則 可能造成產品嚴重損壞。
- 產品上的通風槽及開口是專為產品正常運作、防止產品過熱而設計。切勿阻礙 或覆蓋這些通風開口。因此請勿於床上、沙發、地毯或類似物品的表面上操作 使用本產品,以免遮擋住通風開口。

切勿於暖器、加熱器上方或附近操作使用本產品;除非已具備良好的通風設施,否則 請勿於封閉式擺設空間中使用本產品。

- 切勿將異物自機箱開口推入機身內,以免碰觸高壓點或造成零件短路,進而引 發失火或人員觸電危險。切勿將任何類型的液體潑入機身內部。
- 為避免內部零件損壞及造成電池漏液情形,請勿將產品放置於經常震動的表面 上。
- 切勿於運動、健身或任何產生震動的環境中使用本產品,以免造成電源短路或 轉動零件、燈泡的損壞。

#### [使用](http://www.pdfxviewer.com/)電源

- 本產品必須接用規格標籤上所標示的電源。若不確定可使用的電源類型,請洽 詢經銷商或當地的電力公司。
- 切勿將任何物品放置於電源線上。切勿將電源線擺設於人員行經之處,以免遭 受踐踏。
- 本產品使用延長線時,注意所有接用此延長線之設備的總安培數,不得超過延 長線的額定安培數。同時,亦請確認所有接用電源插座之設備的總安培數,不 得超過保險絲的額定安培數。
- 電源插座、延長電源插座金及電源座上切勿接用過多設備,以免產生過載情形。 總系統負載不可超過分支線路額定值的 80%。使用延長電源插座盒時,負載不 可超過插座盒輸入端額定值的 80%。
- 本產品電源變壓器配備三芯接地式插頭,此類型的插頭僅適用於接地式電源插 座。插入 AC 電源變壓器之前,請先確定電源插座已正確接地。切勿將插頭插入 不具接地作用的電源插座。相關細節,請洽電力專業人員。

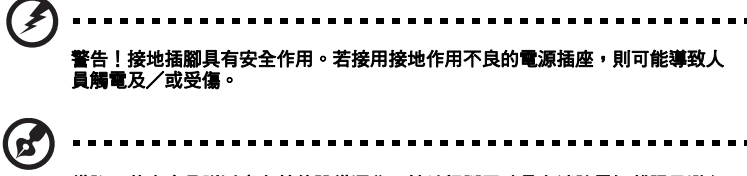

#### 備註:若本產品附近尚有其他設備運作,接地插腳同時具有消除電氣雜訊及避免 本產品效能遭受影響的作用。

• 務必使用本產品隨附的電源線組。若要更換電源線組,請確定新的電源線符合 以下要求:可拆式、通過 UL listed/CSA 認證、已獲 VDE 或其他機構認可且長 度不超過 4.6 公尺 (15 呎)。

#### [產](http://www.pdfxviewer.com/)品維修

切勿嘗試自行維修本產品,因開啟或移除外蓋後,可能使您暴露於高壓電或其他危險 之中。所有維修工作,請交由合格維修人員處理。

遇下列情形時,請先拔下電源線並洽詢合格維修人員進行維修:

- 電源線、插頭有損壞、割傷或剝落情形。
- 液體潑濺至產品內部。
- 產品曾暴露於雨水或極潮濕環境中。
- 產品曾摔落或機殼已受損。
- 產品運作效能變化過大,明顯需要維修。
- 雖依操作說明進行操作,產品仍無法正常運作。

## ď 備註:除手冊內標示者外,不得進行其他控制裝置的調整;若自行調整控制裝置 不當,則可能導致產品受損,更可能需由合格維修人員耗費更多的資源,才能使 產品恢復原有的效能。 警告!為安全起見,請勿加裝或更換未經認可的零件。相關採購資訊,請洽詢經 銷商。

本產品及配件可能含有小型零件。請勿放置於孩童可取得之處。

#### 其他安全資訊

- 請勿直視投影燈源,以免強光傷害您的眼睛。
- 請先開啟本產品電源,再開啟信號源的電源。
- 切勿將產品放置於下列環境中:
	- 通風不良或密閉的空間中。距離牆壁至少 50 公分,投影機周圍的空氣必須能自由流 動。
	- 可能產生極高溫的環境,例如門窗緊閉的車內。
	- 過度潮濕、多灰塵、多煙霧的環境,以免造成光學元件汙染、產品壽命縮短或影像黯 淡等情形。
	- 接近火警警報器之處。
	- 環境溫度高於 40 ºC/104 ºF 之處。
	- 海拔高度高於 10000 呎之處。
- 投影機出現異常狀況時,請立即拔下插頭。若投影機冒煙、發出怪聲或異味, 切勿再操作投影機,以免引發火災或觸電危險。遇此情形時,請立即拔下插頭 並與經銷商聯繫。
- 若本產品有破裂或摔落情形,切勿再使用本產品,請先交由經銷商檢查。
- 投影機鏡頭不可面向陽光,以免引發火災。
- 關閉投影機時,建議在脫離電源前,先確定投影機已完成冷卻工作。
- 操作期間,請勿突然關閉主電源或拔下電源插頭。否則可能造成燈泡破裂、火 災、電擊與其他危險。靜待風扇停止運轉後再關閉主電源,是關機的最佳方式。
- 通氣口隔柵及底部溫度較高,請勿碰觸。
- 若配備空氣濾網,請定期清潔。濾網/通風開口若因灰塵或汗染物阻塞,則可 能使內部溫度上升而造成損壞。
- 投影機使用期間,請勿由通風開口直視機身內部,以免造成眼睛傷害。
- 投影機電源開啟後,請務必打開鏡頭護板或拆下鏡頭蓋。
- 使用投影機時,切勿以任何物品遮擋鏡頭,以免物體受熱變形,甚至引發火災 危險。若需暫停投影,請按下遙控器上的「HIDE (隱藏)」按鈕。
- 使用期間,投影燈泡將產生高溫。拆卸或更換燈泡組件前,請將投影機靜置冷 卻約 45 分鐘。
- 燈泡到達規定使用時間後,請勿繼續使用,否則可能造成燈泡燒毀破裂。
- 更换燈泡組件或任何電子元件前,請務必將電源插頭拔下。
- 產品具有偵測燈泡使用壽命的功能。顯示警告訊息後,請務必更換燈泡。
- 更换燈泡時,請務必靜待投影機冷卻,並確實遵循更换說明執行。
- 更換燈泡模組之後,請使用螢幕顯示功能表 「投影設定」內的 「燈泡已用時數 歸零」功能將燈泡的已用時數歸零。
- 切勿嘗試自行拆卸本產品,機身內部含有危險的高壓電源,容易造成人員受傷。 唯一可由使用者自行處理的部分是燈泡,且此部分採用獨立的外蓋。所有維修 工作請交由合格的專業維修人員執行。
- 切勿直立放置投影機,以免因投影機翻落而造成人員傷害或設備損壞。
- 投影機採用屋頂懸掛時,可顯示上下顛倒的影像。務必使用 Acer 提供的屋頂懸 掛組件,並確定已確實固定。

### [聽](http://www.pdfxviewer.com/)力注意事項

為保護您的聽力,請遵循下列說明。

- 逐漸調高音量,直到可清晰聽見且覺得舒適的音量為止。
- 耳朵已能適應後,切勿再調高音量。
- 切勿常時間聆聽音量過高的音樂。
- 切勿利用調高的音量蓋過周遭的雜音。
- 若無法聽清楚附近人員談話時,請將音量降低。

### 廢棄處理說明

棄置本電子產品時,不得丟棄於一般垃圾桶內。為將汙染降至最低並達到全球環境保 護目標,請多利用回收系統。電機電子設備廢棄物 (WEEE)規定的相關詳細資訊, 請上網查詢

http://www.acer-group.com/public/Sustainability/sustainability01.htm

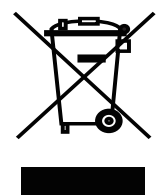

水銀處理要求

內含 LCD / CRT 監視器或顯示幕的投影機或電子產品:

$$
\text{Hg} \stackrel{\text{def}}{=} \text{Hg} \stackrel{\text{def}}{=} \text{Hg} \stack
$$

本產品所使用的燈泡含有水銀成分,必須回收或依地方法規、國家法規處理。相關詳 細資訊,請登入電子產業聯盟網站查詢:www.eiae.org。燈泡類的棄置資訊,請登 入下列網站查詢:www.lamprecycle.org

## <span id="page-7-0"></span>[操作](http://www.pdfxviewer.com/)前須知

## <span id="page-7-1"></span>使用注意事項

遵循事項:

- 清潔本產品前請先關閉電源。
- 使用沾濕中性清潔劑的乾淨軟布清潔機身。
- 長期不使用本產品時,請將電源線拔下。

避免事項:

- 不得阻塞機身的通風槽及開口。
- 不得使用清潔劑、蠟或溶劑類物質清潔本產品。
- 不得於下列環境中使用本產品:
	- 極熱、極冷或極潮濕的環境。
	- 灰塵過多之處。
	- 可能產生強力磁場的裝置附近。
	- 陽光直射處。

## <span id="page-7-2"></span>安全注意事項

為延長產品使用期限,請遵守本使用手冊中建議的所有警告、安全事項及維護事項。

警告:

- 請勿直視投影燈源,以免強光傷害眼睛。
- 為避免發生火災或人員觸電危險,切不可將本產品暴露於雨水或極潮濕環境中。
- 切勿自行拆開或分解本產品,以免發生人員觸電危險。
- 更換燈泡時,務必靜待投影機冷卻,並確實遵循更換說明執行。
- 產品本身具有偵測燈泡使用壽命的功能。顯示警告訊息後,請務必更換燈泡。
- 更換燈泡模組之後,請使用螢幕顯示功能表 「投影設定」內的 「燈泡已用時數歸零」功能 將燈泡的已用時數歸零。
- 關閉投影機時,建議在脫離電源前,先確定投影機已完成冷卻工作。
- 請先開啟本產品電源,再開啟信號源的電源。
- 投影機使用期間,切勿使用鏡頭蓋。
- 燈泡到達使用期限後,可能燒毀及發生較大的爆裂聲。發生此情形後,未更換燈泡模組前, 投影機無法開啟。更換燈泡時,請確實遵守 「更換燈泡」中所列的程序執行。

viii

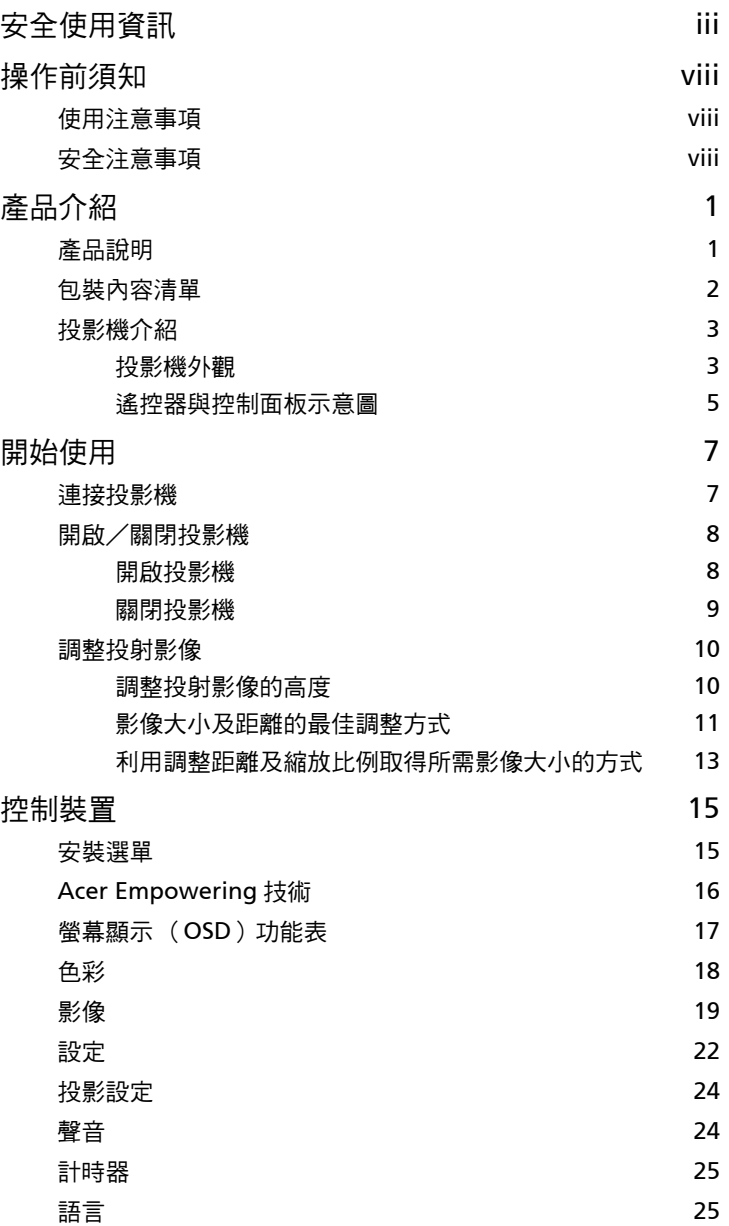

目[錄](http://www.pdfxviewer.com/)

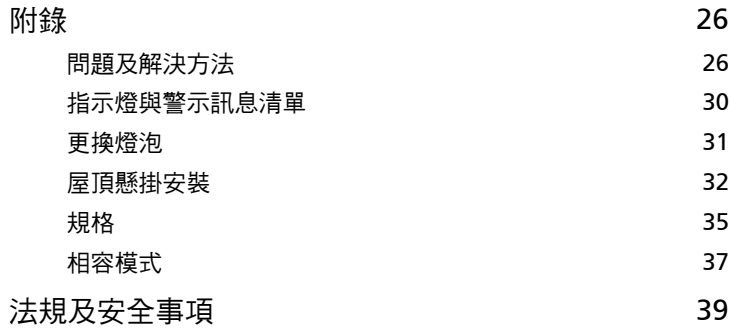

## <span id="page-10-0"></span>[產](http://www.pdfxviewer.com/)品介紹

## <span id="page-10-1"></span>產品說明

本產品是一款採用單晶片 DLP<sup>®</sup> 的投影機,具有下列各項優點:

- DLP<sup>®</sup>技術
- X1161/X1161A/X110/H110/X1161N 系列:原生 800 x 600 SVGA 解析度 X1261 系列:原生 1024 x 768 SVGA 解析度

支援 4:3 / 16:9 長寬比

- Acer 的 ColorBoost 技術以自動的真實色彩帶來生動逼真的影像
- 高亮度及對比率
- 具備多種顯示模式( 明亮、簡報、標準、視訊、圖像、遊戲、教育、自定 ), 可於任何場合展現最佳效能
- 相容於 NTSC / PAL / SECAM,可支援 HDTV (720p、1080i、1080p)
- 耗電量較低,採用經濟模式時 (ECO)可延長燈泡使用壽命
- Acer EcoProjection Technology 是一種智慧型的電源管理方式並且能夠實際提 升效率
- Empowering Key 有可以輕鬆調整設定的 Acer Empowering Technology 公用 程式 (Acer eView、eTimer、ePower Management)
- 採用先進數位式梯形校正,擁有最佳顯示效能
- 多國語言螢幕顯示 (OSD)功能表
- 手動焦距投影鏡頭,縮放可達 1.1X
- 2X 數位縮放及平移功能
- 相容於 Microsoft® Windows® 2000、XP、Vista®、Windows® 7、 Macintosh® 作業系統

<span id="page-11-0"></span>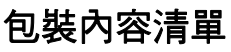

本投影機隨附下列所有項目:請檢查並確定裝置是否完整,若有缺少任何項目,[請立](http://www.pdfxviewer.com/) 即洽詢經銷商。

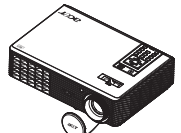

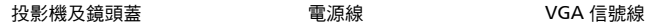

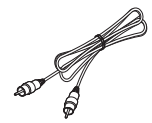

複合視頻信號線 (X1161/X1261 系列 )

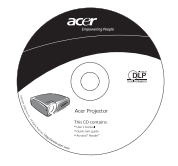

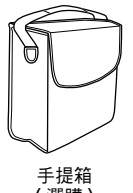

( 選購 )

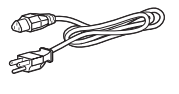

 $\ddot{x}$ 

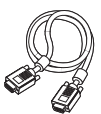

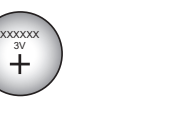

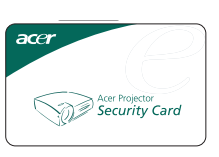

電池 まんじん ウィッシュ 安全卡

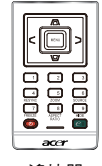

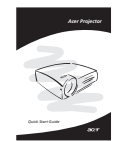

使用手冊 おおおところ さんさん いっぽ 通控器 いっぽん かいりょう 快速使用指南

## <span id="page-12-0"></span>[投影](http://www.pdfxviewer.com/)機介紹

## <span id="page-12-1"></span>投影機外觀

前方/上方

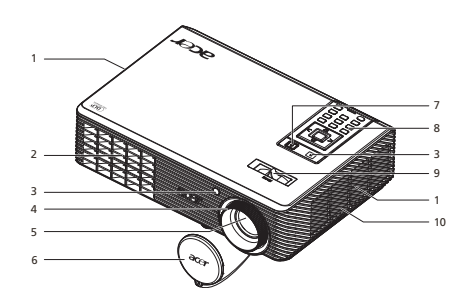

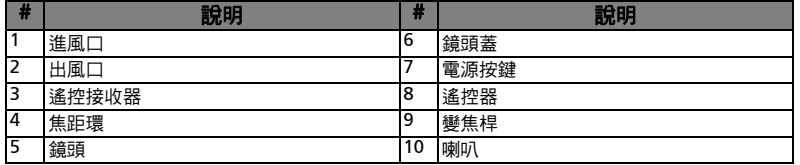

後方

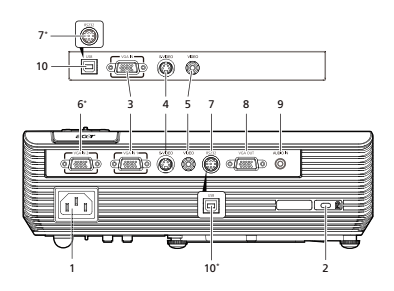

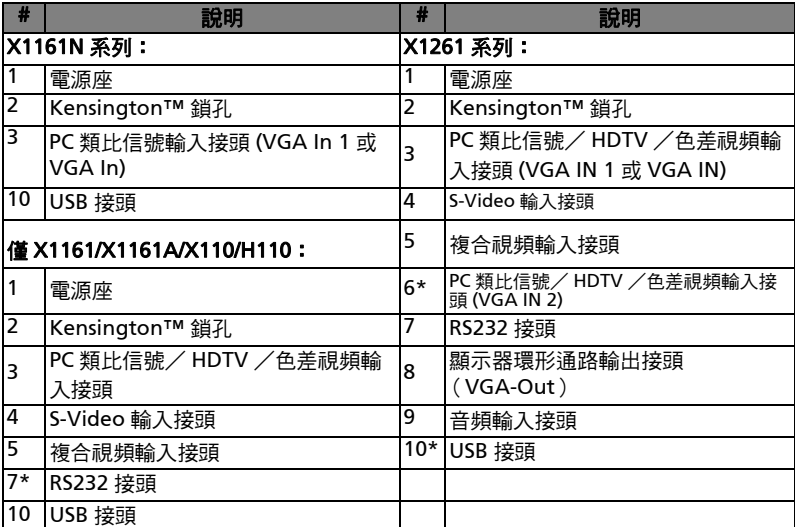

-------

× Е ----×  $\blacksquare$  $\blacksquare$  $\blacksquare$  $\blacksquare$ Н

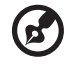

٠

備註: "\*" 選購。

×.  $\mathbf{m}$  ,  $\mathbf{m}$ 

<span id="page-14-0"></span>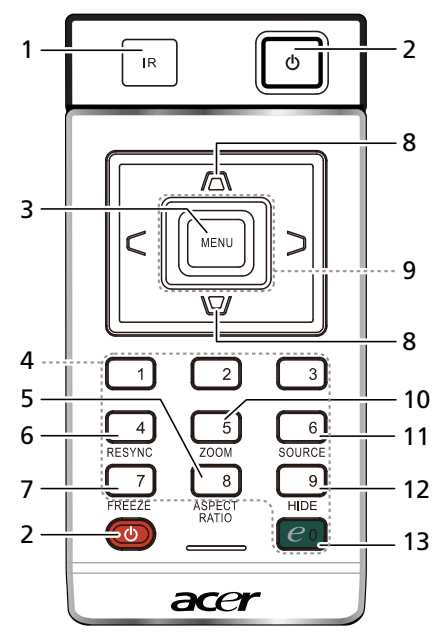

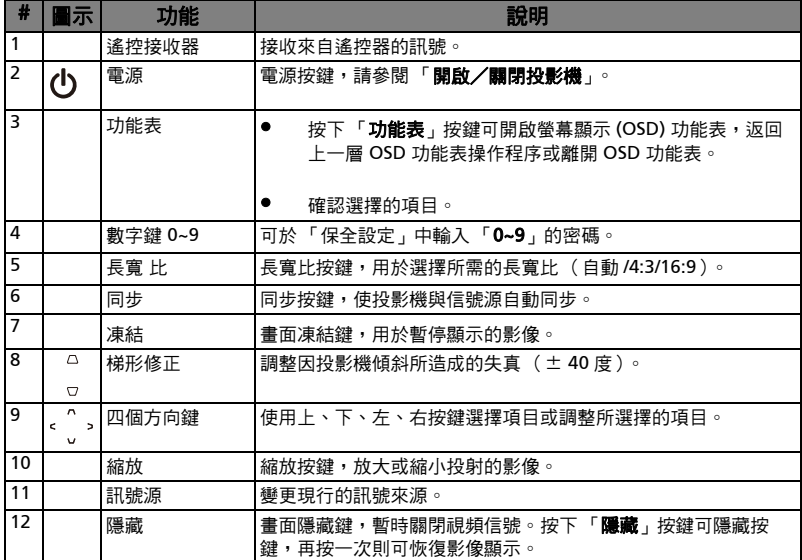

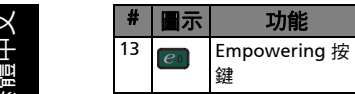

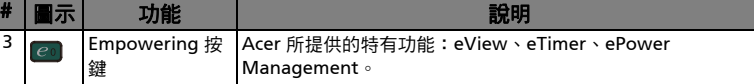

注意:

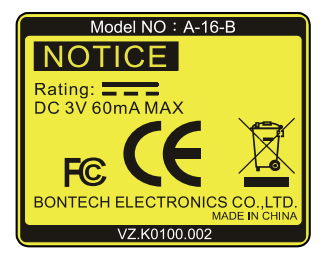

### 遙控器放置槽

請參考圖示,將遙控器裝入投影機。

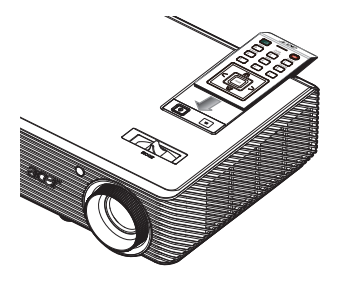

## <span id="page-16-0"></span>[開](http://www.pdfxviewer.com/)始使用

<span id="page-16-1"></span>連接投影機

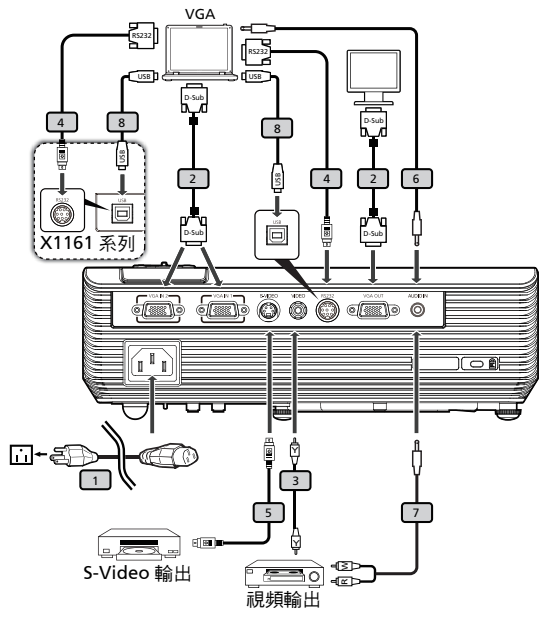

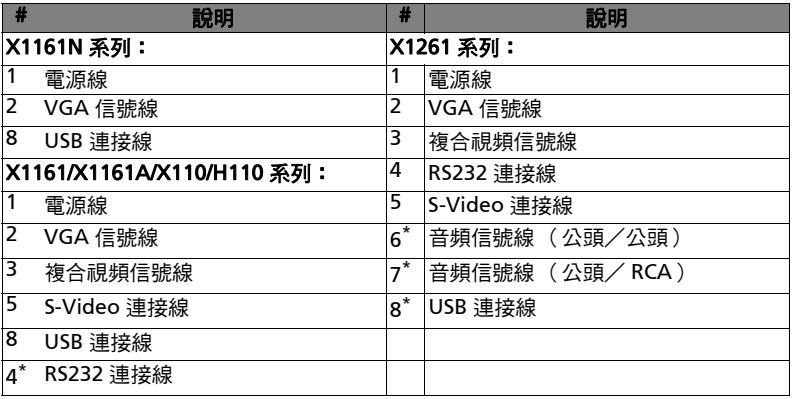

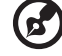

備註:為確保投影機與電腦皆可達到良好效能,請先確認顯示模式的 時脈可相容於投影機。

備註:"\*" 選購。

[繁體](http://www.pdfxviewer.com/)中文

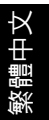

## <span id="page-17-0"></span>[開啟](http://www.pdfxviewer.com/)/關閉投影機

### <span id="page-17-1"></span>開啟投影機

- 1 取下鏡頭蓋 (圖例 #1)
- 2 確認電源線及信號連接線均已接妥。 電源指示燈開始閃爍紅色燈光。
- 3 按下「電源」按鍵,開啟投影機電源,此時電源指示燈將轉為藍色燈 光。(圖例 #2)
- 4 開啟訊號源 (電腦、筆記型電腦、錄放影機等)的電源。 投影機將自 動偵測出訊號源。
	- 若螢幕出現 「鎖定」及 「訊號源」圖示,表示投影機已鎖定特定類型的信 號源,但目前尚未偵測出該類型的信號輸入。
	- 若螢幕出現 「無訊號」訊息,請確認信號線是否已接妥。
	- 如果您已連接多項訊號源,請使用遙控器上的**「訊號源**」按鈕切換輸入信 號。

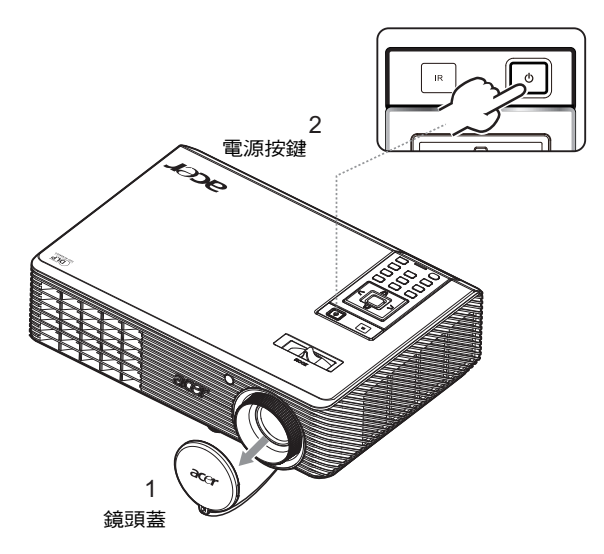

### [關](http://www.pdfxviewer.com/)閉投影機

- 1 請按下電源鍵關閉投影機。將出現訊息:**「請再按下電源鍵完成關機程序。」** 請再按下電源鍵。
- 2 LED 電源指示燈將在投影機關閉後轉為紅色並快速閃爍,風扇將繼續運作約 2 分鐘,以確保系統能夠確實冷卻。
- 3 只要電源線仍插著,即可在 2 分鐘關機的程序中隨時按下電源鍵立即開啟投影 機。
- 4 系統完成冷卻後,LED 電源指示燈將立即停止閃爍,並轉為紅燈表示投影機目 前在待機模式。
- 5 此時即可拔下電源插頭。

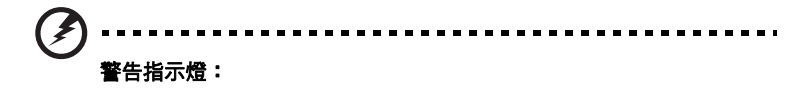

#### • 「投影機過熱。燈泡將立即自動關閉。」

此螢幕上的訊息表示投影機過熱。燈泡將自動關閉、投影機也將自動關 機,且 LED 溫度指示燈也將轉為紅燈。請洽詢當地經銷商或維修中心。

• 「風扇故障。燈泡將立即自動關閉。」

此螢幕上的訊息表示風扇故障。燈泡將自動關閉、投影機也將自動關機, 且 LED 溫度指示燈也會閃爍。請洽詢當地經銷商或維修中心。

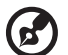

備註:投影機自動關機且 LED 燈泡指示燈轉為紅燈時,請洽詢當地經 銷商或維修中心。

繁體中文

## <span id="page-19-0"></span>[調整](http://www.pdfxviewer.com/)投射影像

## <span id="page-19-1"></span>調整投射影像的高度

投影機配備有升降腳架,可用以調整投影的高度。

升高 / 降低投射影像:

1 使用可調式傾斜輪 (圖例 #1)微調顯示角度。

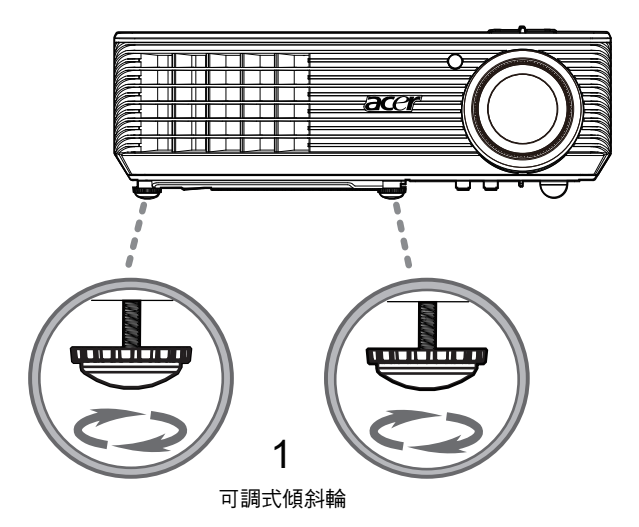

### <span id="page-20-0"></span>[影](http://www.pdfxviewer.com/)像大小及距離的最佳調整方式

決定投影機與螢幕之間的距離之後,請依下表取得最佳的投射影像大小。例如:若投 影機距離螢幕 3 公尺,最佳畫質的投射影像大小為 69 吋至 76 吋。

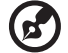

備註:以下圖為例,投影機距離螢幕 3 公尺時,需要的投射影像高度 是 133 公分。

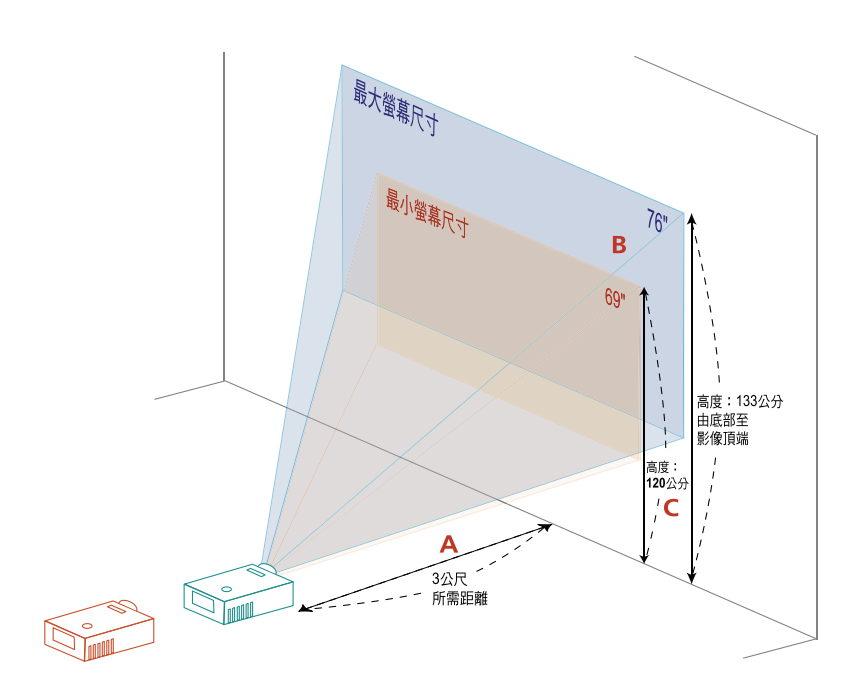

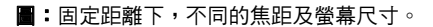

[繁體](http://www.pdfxviewer.com/)中文

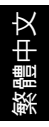

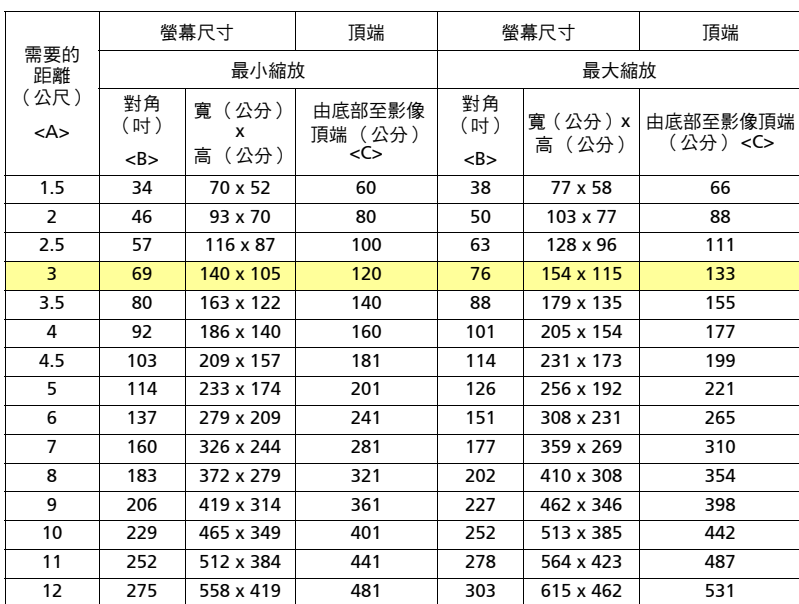

縮放比例:1.1x

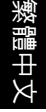

<span id="page-22-0"></span>[利](http://www.pdfxviewer.com/)用調整距離及縮放比例取得所需影像大小的方式

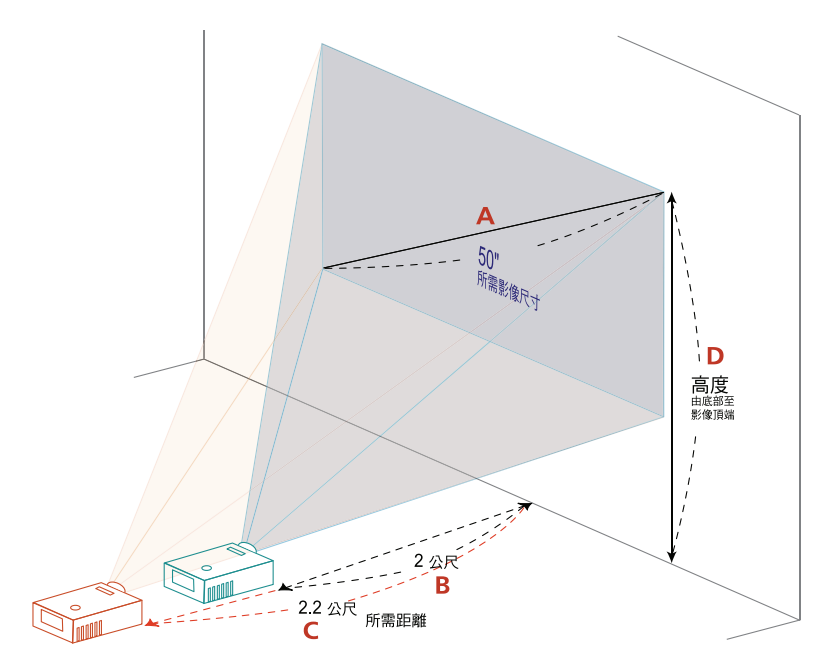

若需利用調整投影機距離及縮放環的方式取得最佳的影像大小,請參閱下表。例如: 投影機距離螢幕 2 公尺及 2.2 公尺時,調整縮放環即可獲得 50 吋的影像。

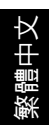

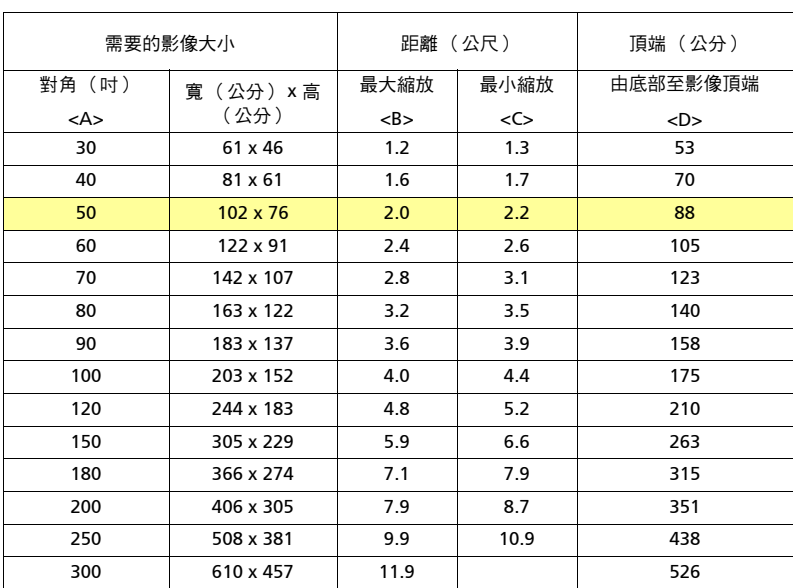

縮放比例:1.1x

## <span id="page-24-0"></span>[控](http://www.pdfxviewer.com/)制裝置

## <span id="page-24-1"></span>安裝選單

此安裝選單提供投影機安裝與維護的螢幕顯示 (OSD)。唯有螢幕上顯示 「No signal input」 ( 無訊號輸入 ) 時才可使用螢幕顯示。

選單選項包括螢幕大小與距離、焦距、梯形修正等的設定值與調整。

- 1 按下控制鍵盤上的「電源(Power)」鍵便可開啟投影機電源。
- 2 按下控制鍵盤上的「功能表」便可啟動投影機安裝與維護的 OSD。

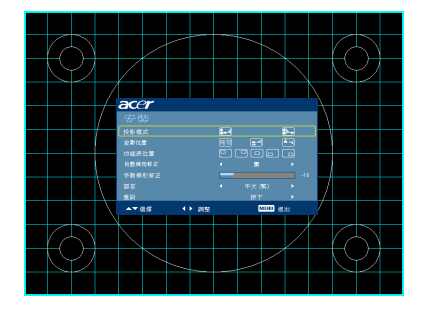

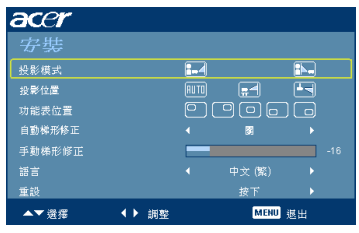

- 3 背景模式是調整校準與對齊設定值,如螢幕大小與距離、焦距等的參考指南。
- 4 安裝選單包括以下選項:
	- 投影方式
	- 投影位置
	- 功能表位置
	- 梯形修正設定
	- 語言設定
	- 重設為預設值功能

使用上下方向鍵選取選項,左右方向鍵調整已選取選項的設定,然後使用右方 向鍵可進入功能設定的子目錄。退出目錄後,機器將會自動儲存新的設定值。

5 隨時按下選單鍵可退出選單並返回 Acer 歡迎畫面。

## <span id="page-25-0"></span>[Ace](http://www.pdfxviewer.com/)r Empowering 技術

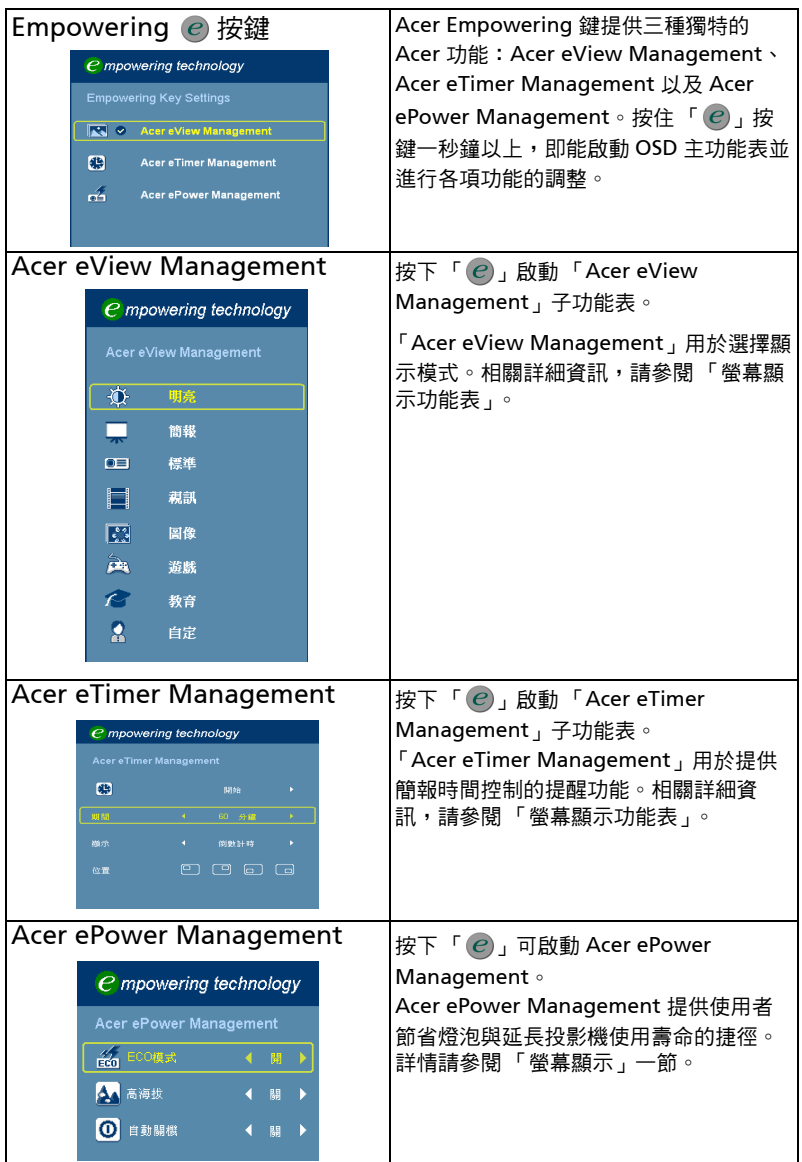

## <span id="page-26-0"></span>[螢](http://www.pdfxviewer.com/)幕顯示 (OSD)功能表

本投影機配備多國語言的螢幕顯示 (OSD)功能表,可供您調整影像及進行各項設 定值的變更。

使用 OSD 功能表

- 按下遙控器或控制面板上的「功能表」按鍵,即可開啟 OSD 功能表。
- $\bullet$  OSD 畫面出現後,可使用 $(\widehat{\blacktriangle}) (\widehat{\blacktriangledown})$  按鍵選擇主功能表中的任何項目。選擇主功 能表中需要的項目後,按下 (▶) 按鍵進入子功能表,進行細部的設定。
- 使用  $(\widehat{\blacktriangle}) (\widehat{\blacktriangledown})$  按鍵選擇需要的項目,再利用  $(\widehat{\blacktriangle}) (\widehat{\blacktriangleright})$  按鍵調整設定值。
- 選擇子功能表中其他的項目,再依上述進行設定值的調整。
- 按下 按下遙控器或控制面板上的 **「功能表」**按鍵,即可返回主功能表。
- 若需退出 OSD 功能表,再按一下遙控器或控制面板上的「功能表」按鍵即可。 OSD 功能表關閉後,投影機將自動儲存新的設定值。

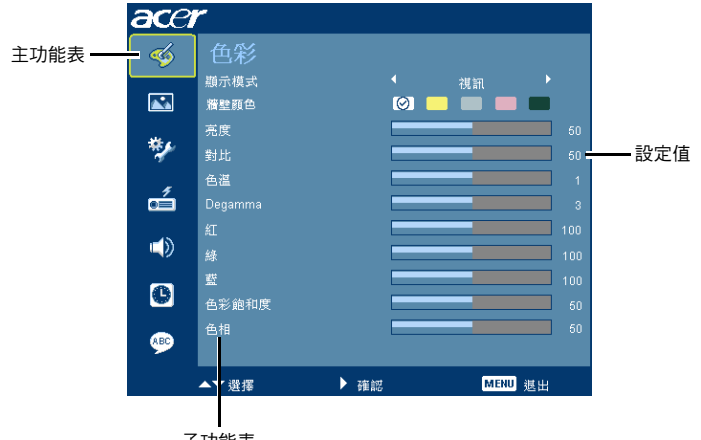

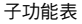

<span id="page-27-0"></span>[色彩](http://www.pdfxviewer.com/)

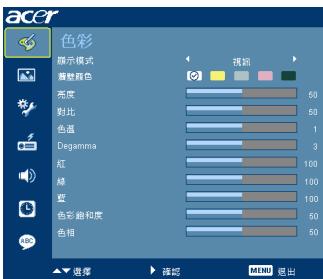

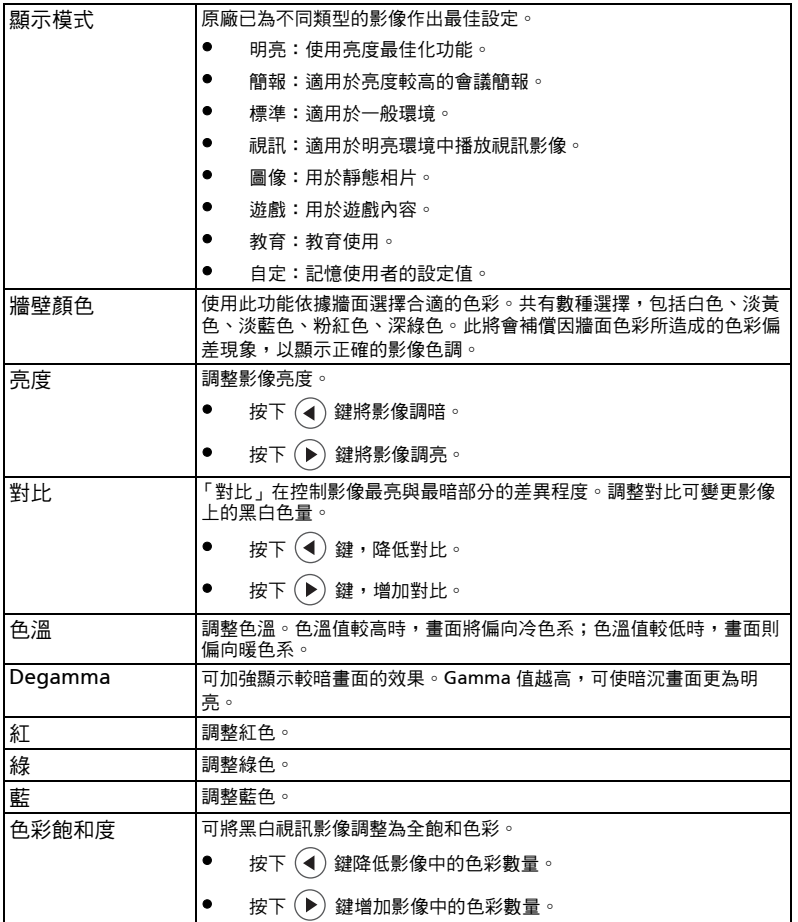

18

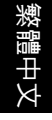

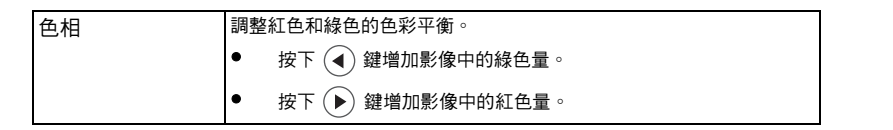

R, 備註:電腦模式或 DVI 模式並不支援 「飽和度」及 「色相」功能。

<span id="page-28-0"></span>影像

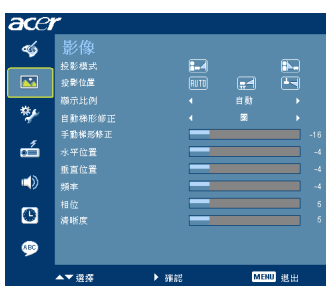

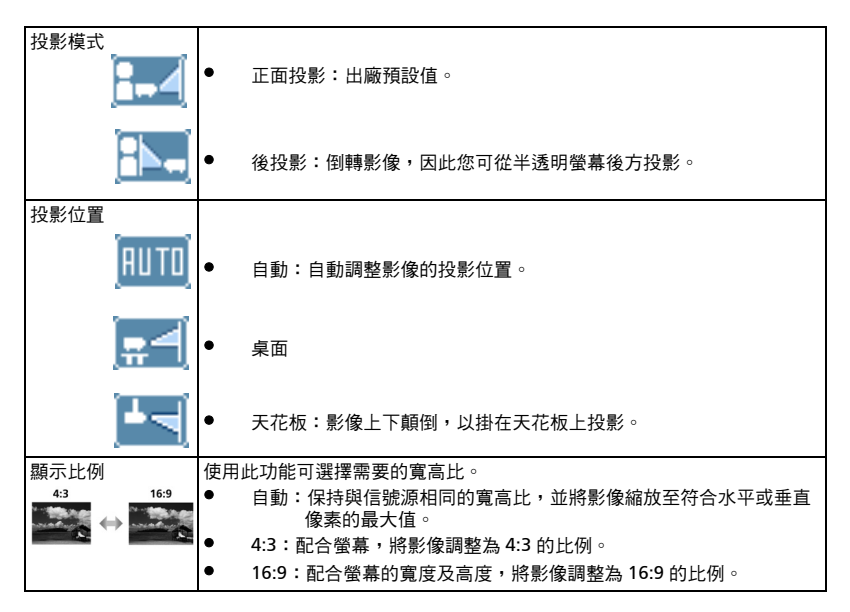

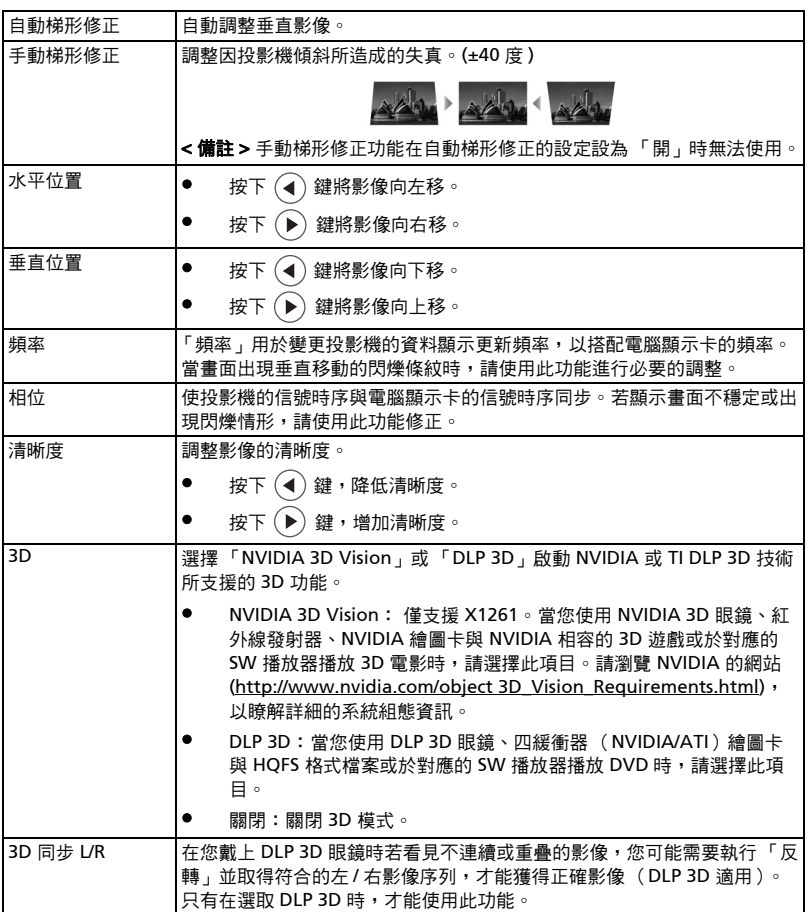

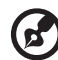

...... 備註: DVI 或 Video 模式並不支援 「水平位置」、「垂直位置」、「頻率」或 「相位」等功能。 備註:DVI 及電腦模式並不支援 「清晰度」功能。 備註: X1161A/X110/H110/X1161N 不支援「自動梯形修正」功能。 **備註:**X1161A/X110/H110/X1161N 不支援 「投影位置 --> |HITO 」功能。 備註:VGA 來源僅支援 3D 功能。請參考時序表,以瞭解詳細的 3D 時序。 備註:使用 NVIDIA 3D Vision 時,請從 NVIDIA 網站為您的繪圖卡下載並安裝 最新的 NVIDIA 3D VISION 驅動程式以支援本投影機。 備註:必須正確設定繪圖卡 3D 應用程式,才能有呈現正確的 3D 畫面。 備註:SW 播放器 (如 Stereoscopic 播放器與 DDD TriDefMedia 播放器)可支 援 3D 格式檔案。您可於下列的網頁上下載這些播放器。

- NVIDIA Stereoscopic 3D 視訊播放器: http://www.nvidia.com/object/3D\_Drivers\_Downloads.html
- Stereoscopic 播放器 (試用版): http://www.3dtv.at/Downloads/Index\_en.aspx
- DDD TriDef Media 播放器 (試用版): http://www.tridef.com/download/TriDef-3-D-Experience-4.0.2.html 備註:「3D 同步 L/R」僅於啟用 DLP 3D 時可用。

備註: 開啟投影機時,若 3D 仍在啟用中,將會出現提示畫面。請依照自己的需 求調整設定。

Notice : 3D display mode is enabled now.

- 1. Please make sure to input correct 3D signals and wear 3D glasses at the same time. You may need to do"3D Sync Invert" if you don't see real 3D effect now.
- 2. Please remember to turn off 3D if you don't want to see 3D images.
- 3. Display mode option will be disabled while 3D function is enabled.

<span id="page-31-0"></span>[設定](http://www.pdfxviewer.com/)

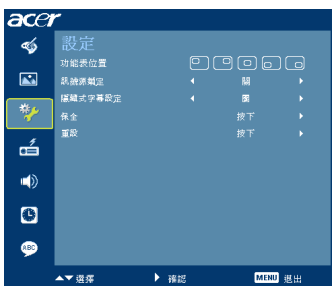

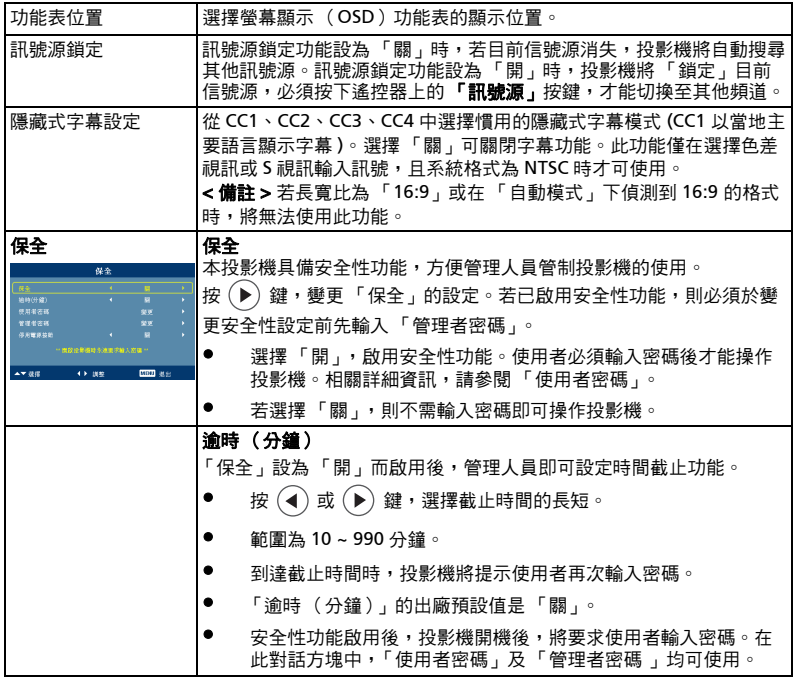

23

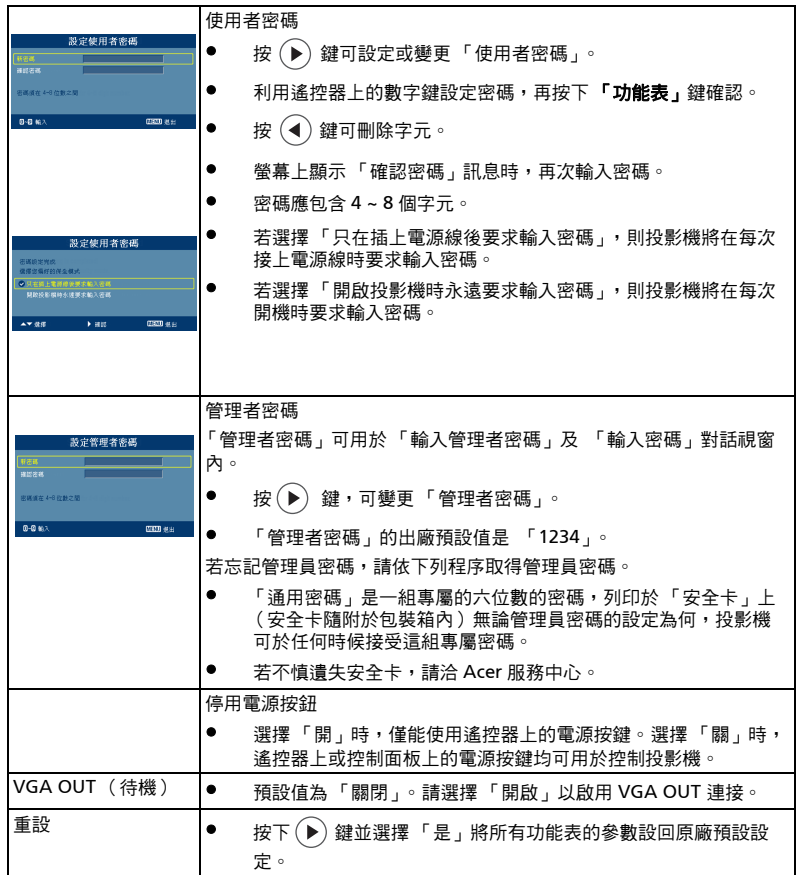

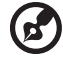

備註:X1161N 不支援 「隱藏式字幕設定」功能。 **備註:** 「VGA OUT( 待機 )」功能僅支援 X1261。

 $\blacksquare$ 

--------------------------

<span id="page-33-0"></span>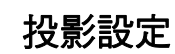

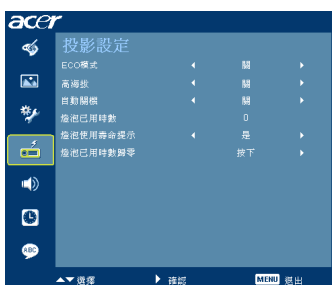

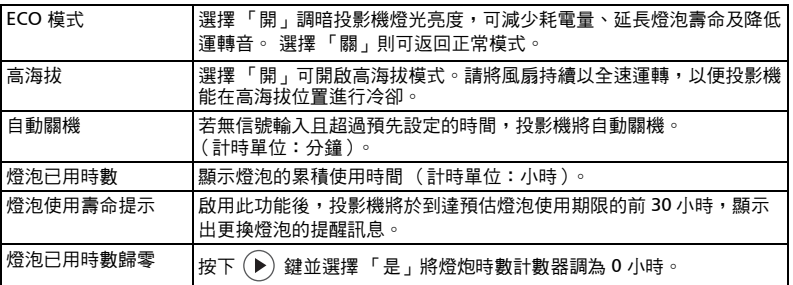

<span id="page-33-1"></span>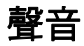

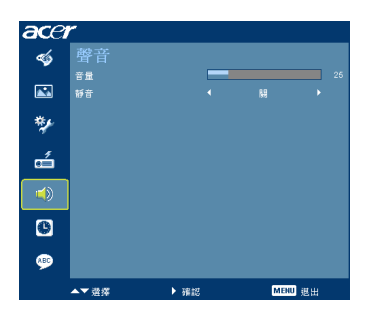

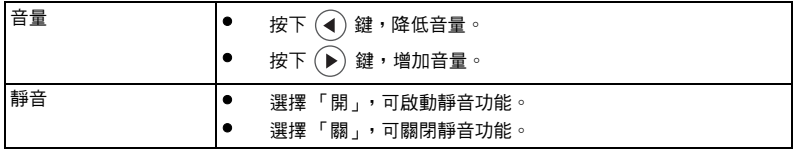

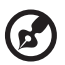

備註: 聲音選單適用於 X1261 系列。

繁體中文

## <span id="page-34-0"></span>[計](http://www.pdfxviewer.com/)時器

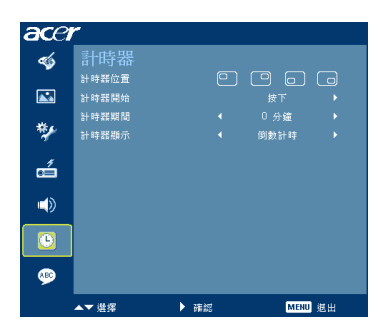

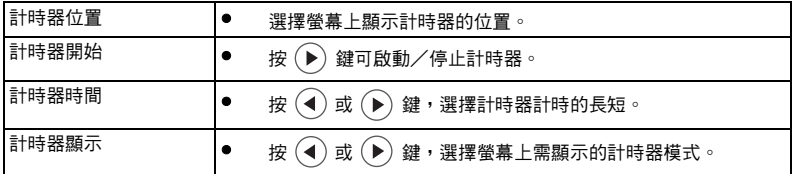

## <span id="page-34-1"></span>語言

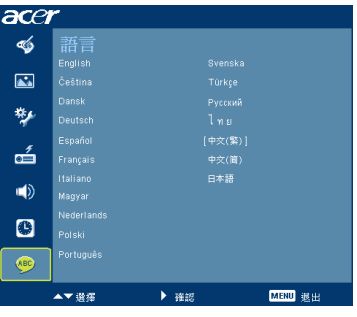

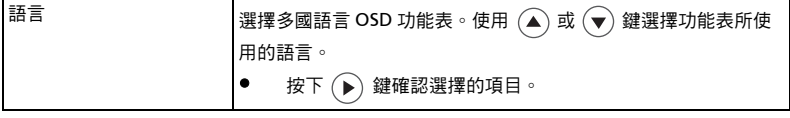

## <span id="page-35-0"></span>[附錄](http://www.pdfxviewer.com/)

۰

## <span id="page-35-1"></span>問題及解決方法

如果使用 Acer 投影機時遇到任何問題,請參閱下列的解決方式。若問題仍無法解 決,請洽當地經銷商或維修服務中心。

#### 影像問題及解決方法

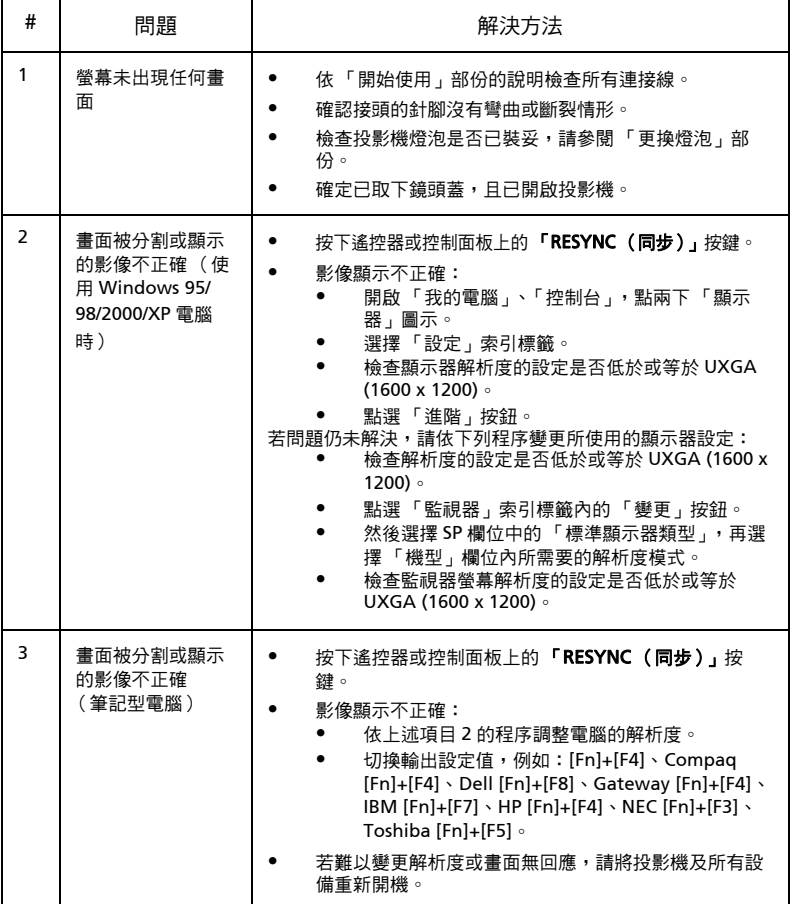

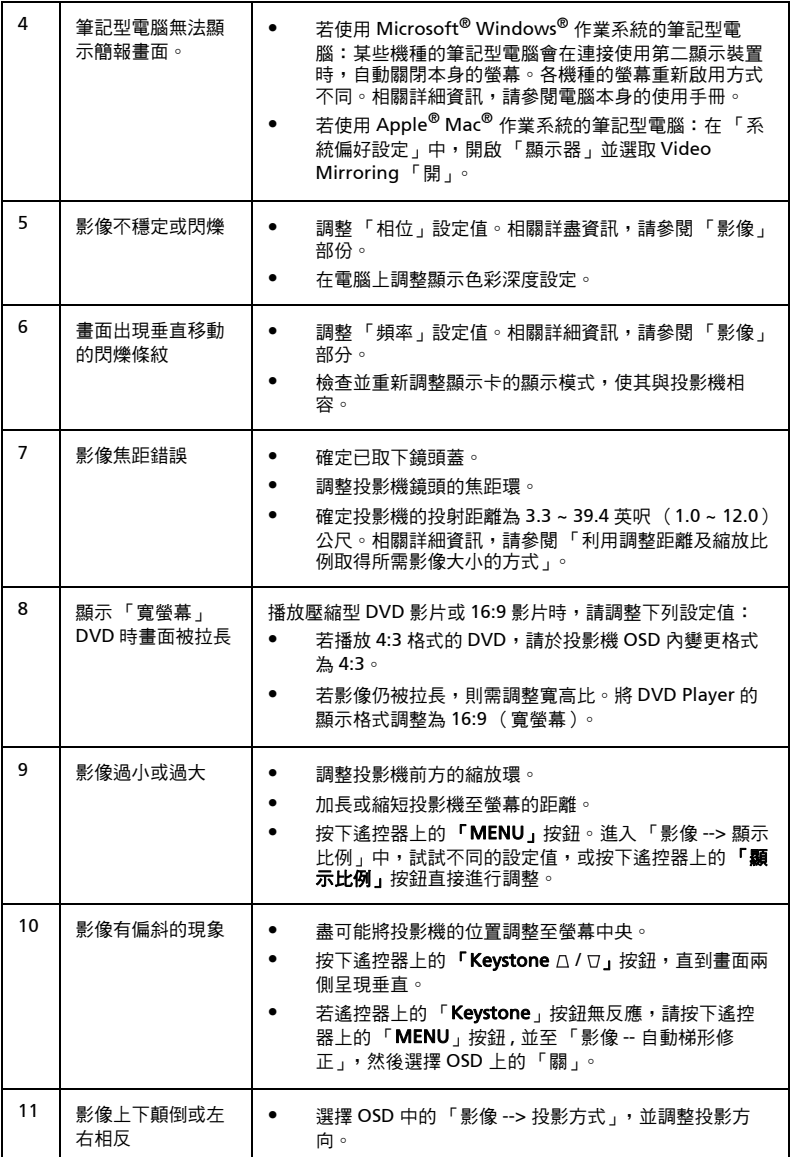

## [投影機](http://www.pdfxviewer.com/)問題

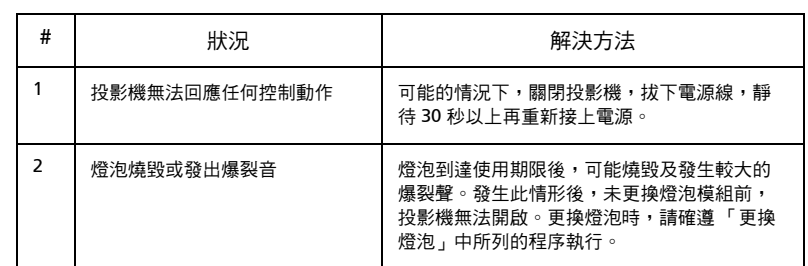

### [OS](http://www.pdfxviewer.com/)D 訊息

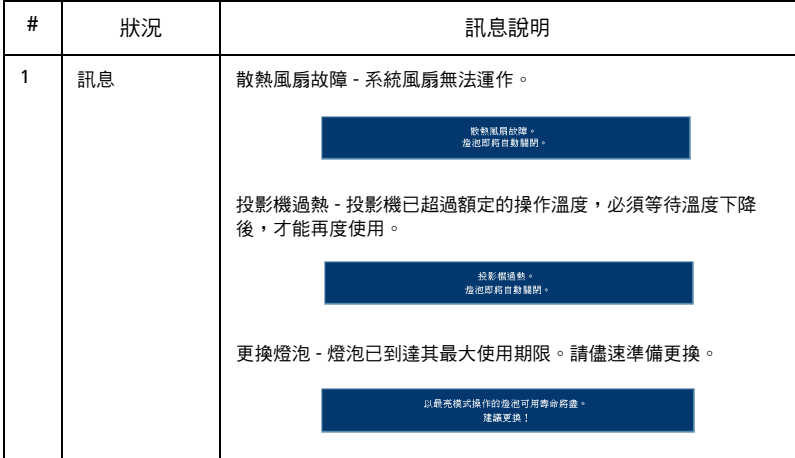

## <span id="page-39-0"></span>[指示](http://www.pdfxviewer.com/)燈與警示訊息清單

### LED 指示燈訊息

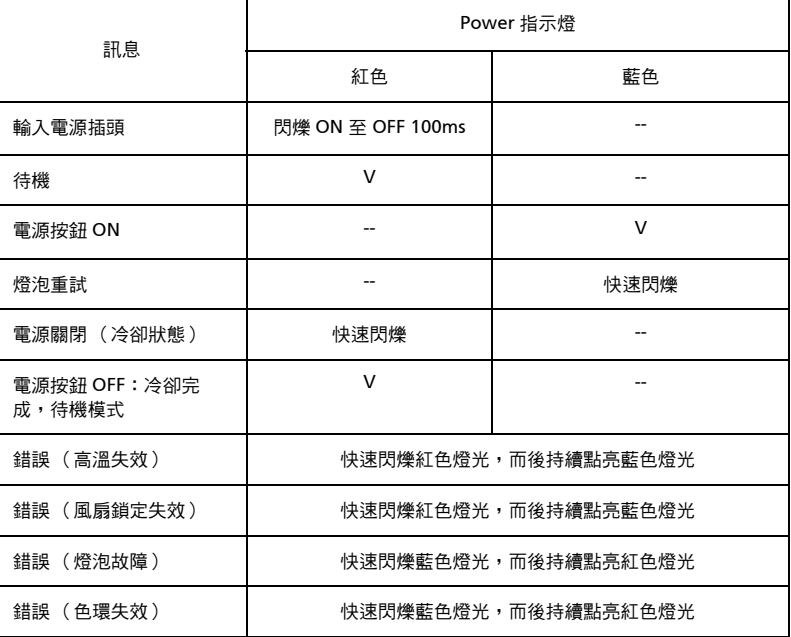

## <span id="page-40-0"></span>[更換](http://www.pdfxviewer.com/)燈泡

使用螺絲起子拆下外蓋上的螺絲,將燈泡取出。

投影機可自動偵測燈泡的使用期限。燈泡即將到達使用期限時,螢幕上會顯示出警示 訊息「**以最亮模式操作的燈泡可用壽命將盡,建議更換!**」出現此訊息時,請儘速 更換燈泡。更換燈泡前,請務必確認投影機已冷卻 30 分鐘以上。

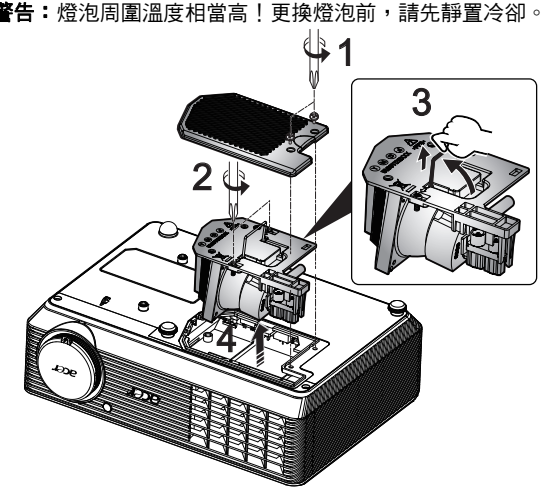

更換燈泡

- 1 按下**電源**按鈕,將投影機電源關閉。
- 2 將投影機靜置冷卻 30 分鐘以上。
- 3 拔下電源線。
- 4 使用螺絲起子取下外蓋螺絲。(圖例 #1)
- 5 向上推並取下外蓋。
- 6 拆下兩顆固定燈泡模組 (圖例 #2)的螺絲,將燈泡桿向上拉。(圖例 #3)
- 7 用力拉出燈泡模組。(圖例 #4)

換上新的燈泡模組時,請依上述程序的反順序安裝。

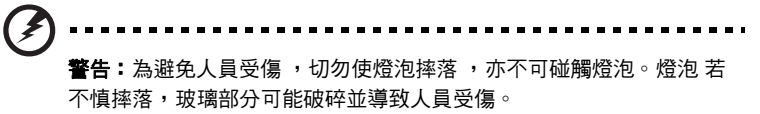

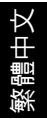

## <span id="page-41-0"></span>[屋頂](http://www.pdfxviewer.com/)懸掛安裝

以屋頂懸掛方式安裝投影機時,請依下列程序執行。

1 在天花板結構堅實的部位鑽出四個孔,固定住底座。

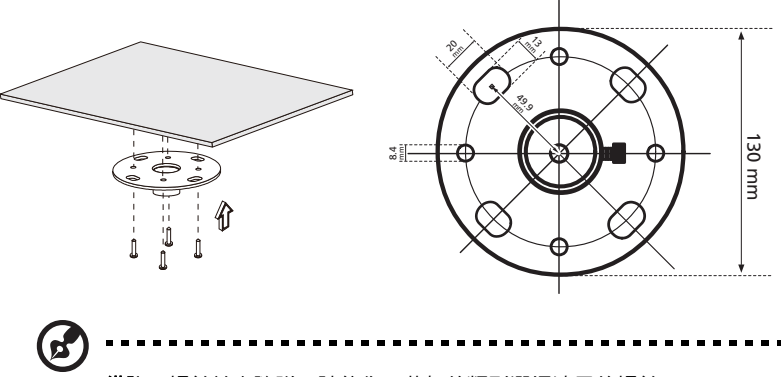

**備註:**螺絲並未隨附,請依您天花板的類型選擇適用的螺絲。

2 使用適當的柱狀螺絲固定住吊頂桿。

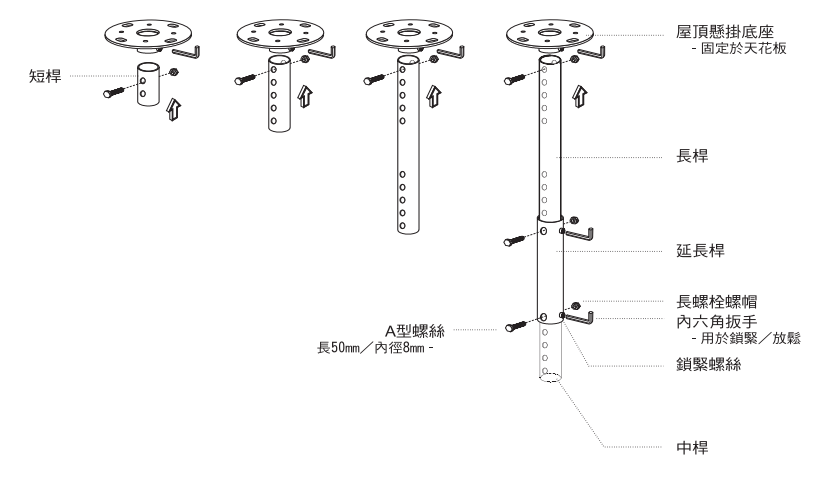

32

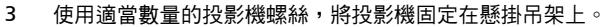

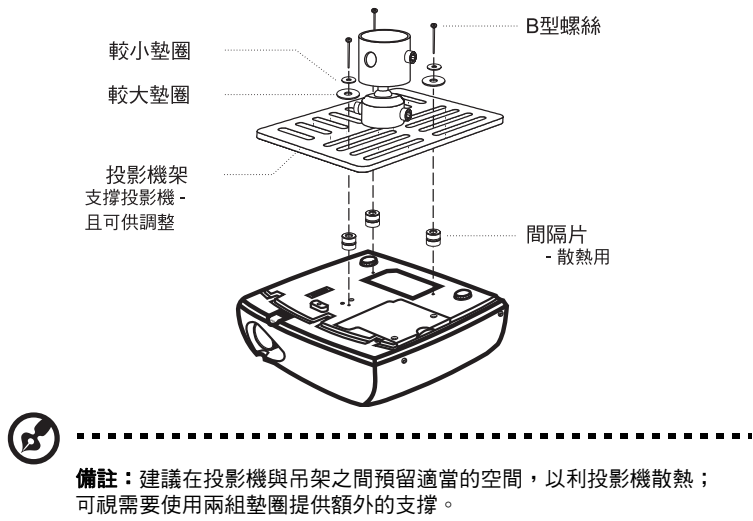

4 將吊頂架接上吊頂桿。

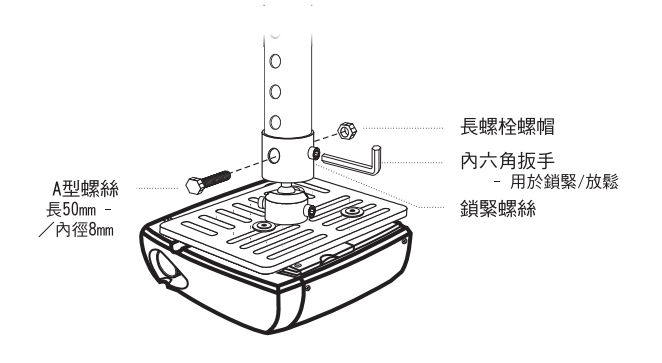

[繁體](http://www.pdfxviewer.com/)中文

#### 5 可視需要調整角度及位置。

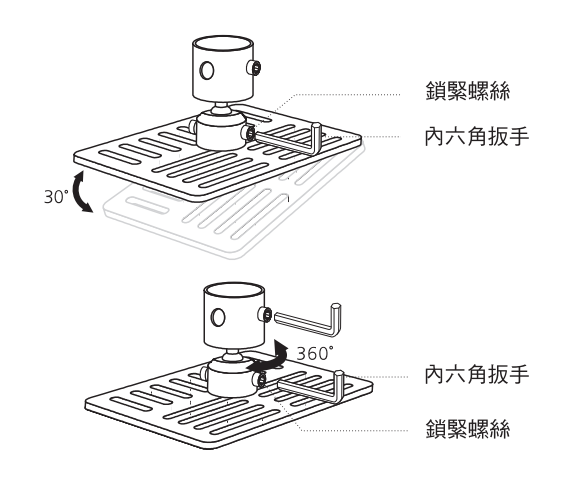

 $\mathfrak{C}% _{M_{1},M_{2}}^{\alpha,\beta}(\varepsilon)$ **備註:**各機型適用的螺絲類型及墊圈,請參閱下表。螺絲包內提供 3 mm 內徑的螺絲。

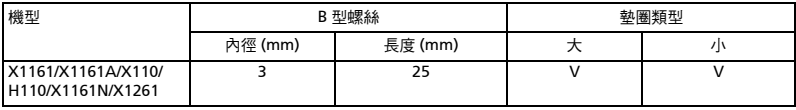

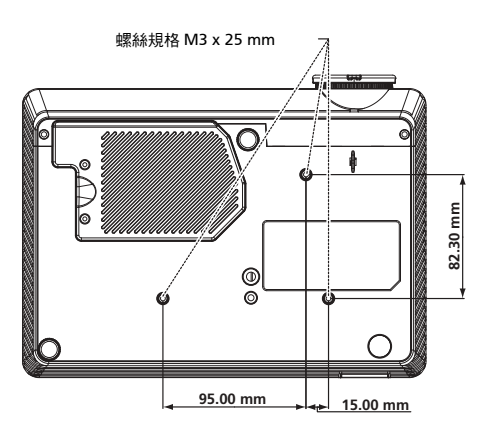

34

## <span id="page-44-0"></span>[規](http://www.pdfxviewer.com/)格

以下規格若有變更,恕不另行通知。最新規格之相關資訊,請參閱 Acer 公佈之行銷 產品規格。

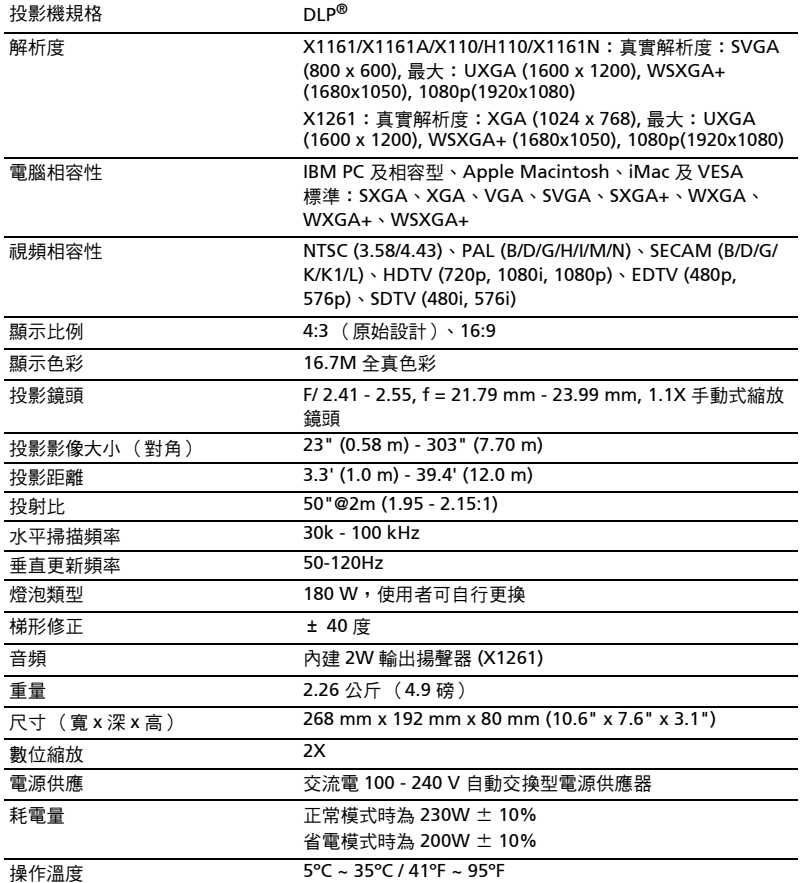

36

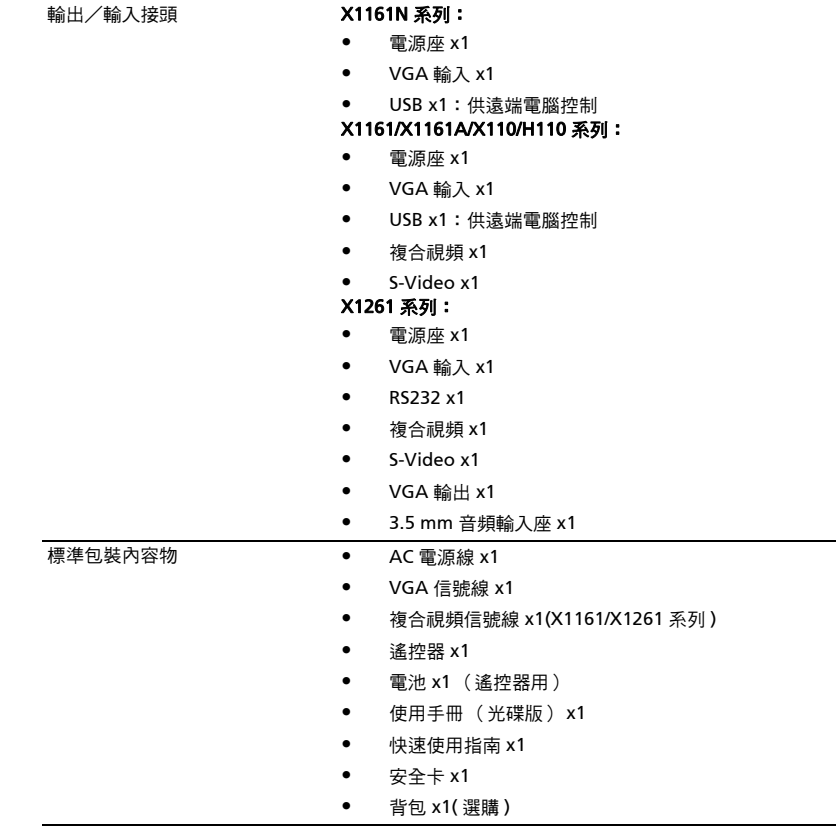

\* 設計與規格若有變更,恕不另行通知。

## <span id="page-46-0"></span>[相容](http://www.pdfxviewer.com/)模式

## A. VGA 類比

1 VGA 類比 - PC 信號

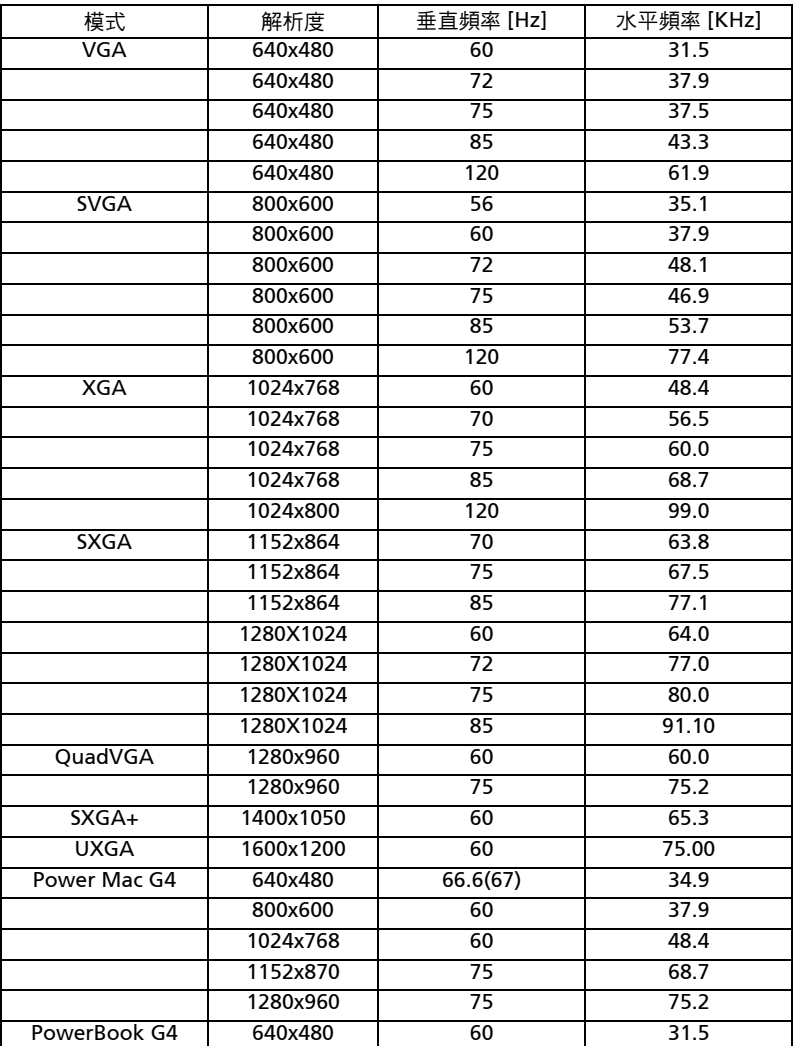

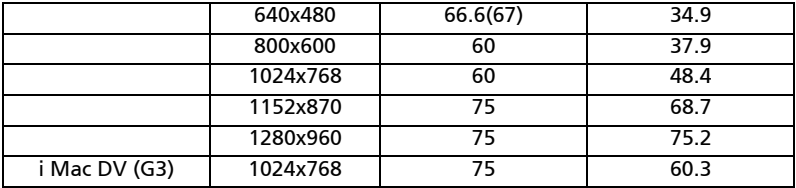

#### 2 VGA 類比 - 延伸型寬螢幕時序

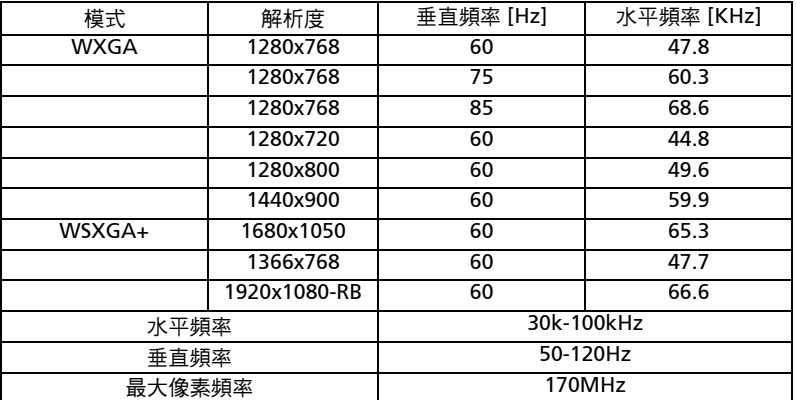

## <span id="page-48-0"></span>[法](http://www.pdfxviewer.com/)規及安全事項

### FCC 公告

本產品經測試符合 FCC 規定 Part 15 的 Class B 數位裝置限制。這些限制的目的,是 在提供住宅區域合理的保護,避免受到有害的干擾。本產品可能產生、使用、輻射出 射頻能量,若未依指示進行安裝,即可能對無線通訊造成有害干擾。

然而,在特定安裝下仍有可能產生干擾的情形。利用開啟、關閉本產品的方式,可確 認本產品是否對收音機、電視造成有害干擾。

建議用戶可嘗試下列方式避免干擾發生:

- 調整接收天線的方向或更換架設位置。
- 增加本產品與接收裝置之間的距離。
- 將本產品所使用的電源連接至不同於接收裝置的電源線路上。
- 請洽詢經銷商或經驗豐富的收音機/電視技術人員協助。

#### 公告:屏蔽式纜線

依 FCC 規定,所有連接至電腦裝置的纜線,均需使用屏蔽式纜線。

### 公告:周邊裝置

所有連接至本產品的周邊裝置 (輸入/輸出裝置、終端機、印表機等等),均需通過 Class B 限制的認證。若與未通過認證的周邊裝置共同使用,則可能對收音機或電視 產生干擾。

#### 注意

体據 FCC 規定,若擅自對本產品進行原製造商未認可的變更或改裝,用戶即有違操 作使用本產品的權益。

### 運作條件

本產品符合 FCC 規定 Part 15。運作時可符合下列兩項條件:(1) 本產品不產生有害 干擾。(2) 本產品可承受任何外來的干擾,包含可能影響正常運作的干擾。

### 公告:加拿大地區用戶

本產品符合加拿大 ICES-003 Class B 數位裝置規定。

## [Rem](http://www.pdfxviewer.com/)arque à l'intention des utilisateurs canadiens

Cet appareil numérique de la classe B est conforme a la norme NMB-003 du Canada.

### 歐盟國家符合性聲明

Acer 在此聲明,本投影機產品系列符合 Directive 1999/5/EC 主要要求事項及其他相 關規定。

符合俄國法規認證

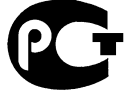

**ME61** 

無線電法規公告

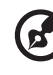

備註:下列法規僅適用於配備 WLAN 及/或藍牙的機種。

一般

在開放無線電使用的任何國家或地區內,本產品均能符合無線電頻率及安全標準。依 使用特性不同,本系列產品可能配備無線電裝置(例如:WLAN 及/或藍牙模組)。 含有無線電裝置的產品資訊如下:

## 加拿大 -低功率免執照無線電

### 通訊裝置 (RSS-210)

- a 一般資訊 運作時可符合下列兩項條件: 1. 本產品不產生有害干擾; 2. 本產品必須能承受任何干擾,包含可能影響正常運作的干擾。
- b 操作頻帶:2.4 GHz 為避免干擾其他無線電服務業務,本產品應於室內使用;若於室外使用, 可能需先申請使用許可。

## 適用國家清單

2009 年 7 月為止的歐盟會員國包括:比利時、丹麥、德國、希臘、西班牙、法國、愛爾蘭、義 大利、盧森堡、荷蘭、奧地利、葡萄牙、芬蘭、瑞典、英國、愛沙尼亞、拉脫維亞、立陶宛、波 蘭、匈牙利、捷克共和國、斯洛伐克共和國、斯洛維尼亞、賽普勒斯、馬爾他、保加利亞及羅馬 尼亞。 除歐盟國家外,本產品亦可於挪威、瑞士、冰島及列支敦士坦使用。本產品必須確實遵守 各國的使用法規及限制。相關詳細資訊,請洽當地辦事處。請瀏覽 http://ec.europa.eu/enterprise/rtte/implem.htm,以取得最新的歐盟國家名單。

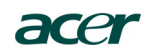

Acer Incorporated 8F, 88, Sec. 1, Hsin Tai Wu Rd., Hsichih Taipei Hsien 221, Taiwan

## $C<sub>f</sub>$ **Declaration of Conformity**

**We,**

#### **Acer Incorporated**

8F, 88, Sec. 1, Hsin Tai Wu Rd., Hsichih, Taipei Hsien 221, Taiwan Contact Person: Mr. Easy Lai, e-mail:easy\_lai@acer.com.tw

And,

**Acer Europe SA**

Via Cantonale, Centro Galleria 2 6928 Manno Switzerland

Hereby declare that:

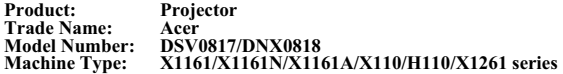

Is compliant with the essential requirements and other relevant provisions of the following EC directives, and that all the necessary steps have been taken and are in force to assure that production units of the same product will continue comply with the requirements.

#### **EMC Directive 2004/108/EC as attested by conformity with the following harmonized standards:**

- -. EN55022, AS/NZS CISPR22, Class B
- -. EN55024
- -. EN61000-3-2 Class A
- -. EN61000-3-3

#### **Low Voltage Directive 2006/95/EC as attested by conformity with the following harmonized standard:**

-. EN60950-1

#### **RoHS Directive 2002/95/EC on the Restriction of the Use of certain Hazardous Substances in Electrical and Electronic Equipment**

-. The maximum concentration values of the restricted substances by weight in homogenous material are:

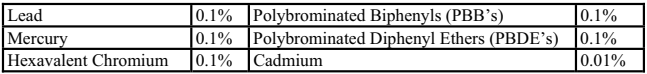

**Directive 2005/32/EC of the European Parliament and of the Council with regard to Eco-design Requirements.**

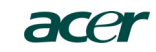

**Acer Incorporated**<br>8F, 88, Sec. 1, Hsin Tai Wu Rd., Hsichih<br>Taipei Hsien 221, Taiwan

**The standards listed below are applied to the product if built with WLAN module or wireless keyboard and mouse.**

# $C \in \mathbb{O}$

**R&TTE Directive 1999/5/EC as attested by conformity with the following harmonized standard:**

● Article 3.1(a) Health and Safety

-. EN60950-1 -. EN62311

- 
- Article 3.1(b) **EMC** -. EN301 489-1
	- -. EN301 489-17
- z **Article 3.2 Spectrum Usages**  -. EN300 328
	- -. EN301 893 (Applicable to 5GHz high performance RLAN).

**Year to begin affixing CE marking 2009.**

**Easy Lai Manager** Regulation Center, Acer Inc.

\_\_\_\_\_\_\_\_\_\_\_\_\_\_\_\_\_\_\_\_\_\_\_\_\_\_\_\_\_\_\_ **Jan. 19, 2010** -

#### Acer America Corporation

333 West San Carlos St., San Jose CA 95110, U. S. A. Tel : 254-298-4000 Fax : 254-298-4147 www.acer.com

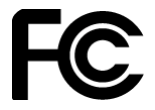

### **Federal Communications Commission Declaration of Conformity**

**This device complies with Part 15 of the FCC Rules. Operation is subject to the following two conditions: (1) this device may not cause harmful interference, and (2) this device must accept any interference received, including interference that may cause undesired operation.** 

**The following local Manufacturer / Importer is responsible for this declaration:** 

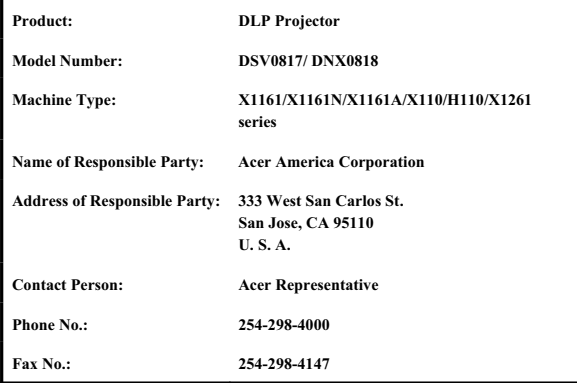